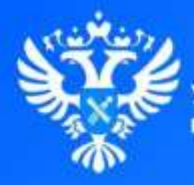

Управление Росреестра по Самарской области

Росреестр разъясняет

## Практикум по использованию электронных услуг

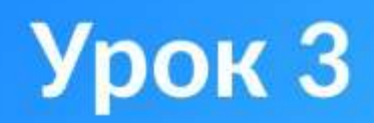

Как оформить сделку посредством сайта Росреестра

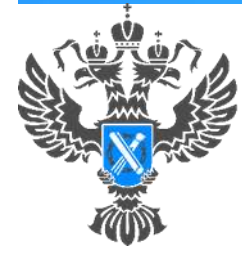

## Росреестр

Управление Федеральной службы государственной регистрации, кадастра и картографии по Самарской области

**02.04.2024**

**Росреестр разъясняет.** 

**Практикум по использованию электронных услуг.** 

**Урок №3. Как оформить сделку посредством сайта Росреестра**

Сегодня процедуру оформления договора купли-продажи можно осуществить в электронном виде с помощью сайта Росреестра, где представлен весь спектр электронных услуг.

 Процедура электронного оформления сделки происходит с тем же набором документов, что и при личном обращении в отделение МФЦ. Дополнительно потребуется только усиленная квалифицированная электронная подпись (УКЭП) для каждого участника сделки.

 О своем намерении подавать документы на регистрацию сделки в электронном виде правообладателю отчуждаемого имущества необходимо уведомить Росреестр *(если сделка не подается посредством электронного сервиса кредитной организации)*. Для этого достаточно прийти в ближайшее отделение МФЦ и подать заявление о согласии на отчуждении объекта недвижимости в электронном виде. У такого документа нет срока давности. Если правообладатель по какой-то причине передумает продавать или дарить квартиру, заявление можно отозвать.

Перед заключением договора рекомендуем воспользоваться онлайнпросмотром информации об объекте, ознакомиться со сведениями о правах, об арестах, залогах, аренде или других ограничениях, а также заранее просмотреть и согласовать содержание и условия договора.

Обращаем ваше внимание, что подать документы на регистрацию сделки можно в личном кабинете Росреестра по ссылке: *https://rosreestr.gov.ru/*, для авторизации необходимо использовать учетную запись Госуслуг.

Пошаговый алгоритм заполнения заявления можно посмотреть *[здесь](https://vk.com/album-210717495_301237848)*.